# **SNMP**

# Protocol SNMP

[Supported device types and versions](#page-0-0) [Communication line configuration](#page-0-1) [Communication station configuration](#page-1-0) [I/O tags configuration](#page-2-0) [Messages of Trap type receiving and processing](#page-4-0) [Browsing and reading the tree of values from script](#page-6-0) [Literature](#page-7-0) [Changes and modifications](#page-7-1) [Document revisions](#page-7-2)

### <span id="page-0-0"></span>**Supported device types and versions**

Protocol **SNMP** (Simple Network Management Protocol) is used for monitoring and administration of network components. It allows to detect the status of network devices and change their settings. In an application it is possible to monitor functionality of e.g. routers, switches, computers, etc.

To create a station equipped with SNMP protocol it is necessary to have a UDP line (link type TCP-UDP). Its is worth mentioning here that a UDP link in perception of D2000 system is actually a UDP socket which is a logical device to support communication of individual stations. As the use of these sockets differs from each other in various D2000 system implementations, it is not possible to use multiple D2000 UDP protocols on one line!

# <span id="page-0-1"></span>**Communication line configuration**

- Communication line category: **TCP-IP/UDP**.
- $\bullet$ UDP parameters:
	- $\circ$  Host: There are three ways:
		- 1. IP address of the particular network interface datagrams will be transmitted and received only via this interface. Example: 192.168.1.10
		- 2. Symbolic name of particular network interface.
		- Example: D2SRV\_PRIMARY
		- 3. ANY or ALL -the configured UDP port is opened on all available network interfaces. Optimal network interface should be used for communication based on routing tables. All network interfaces will receive the messages.
		- $\degree$  Port: UDP port number (0 through 65535) from which the D2000 KOM process sends calls and receives the replies. If the value is 0, the port number is determined automatically by OS.

**Note**: Ports 161 and 162 are the standard UDP ports used in SNMP but they are often reserved for SNMP agent - that is why it is recommended to choose different ports. There can occur problems with value 0 (zero) if the network uses firewalls and other security. Then the particular port needs to be configured on firewalls so that the packets from this port are passed via firewalls.

**\*** The value ALL in station configuration can be used for either Primary or Backup server only in case of SNMP protocol. As for the other protocols, this can be done solely for Backup server.

#### **Note:**

If SNMP protocol needs to run in a redundant system, where two instances of KOM process are running concurrently on two different computers and the IP address cannot be positively determined in line configuration, it is suitable to choose "ANY" or "ALL" configuration option or to name the network addresses identically as e.g. SNMP\_LAN and assign them a correct IP address in the host file of each computer. See example:

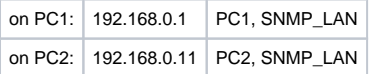

# Protocol parameters on the line

Following parameters of protocol can be set on the line:

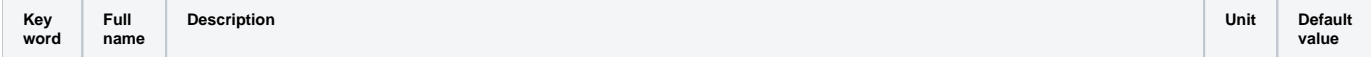

<span id="page-1-1"></span>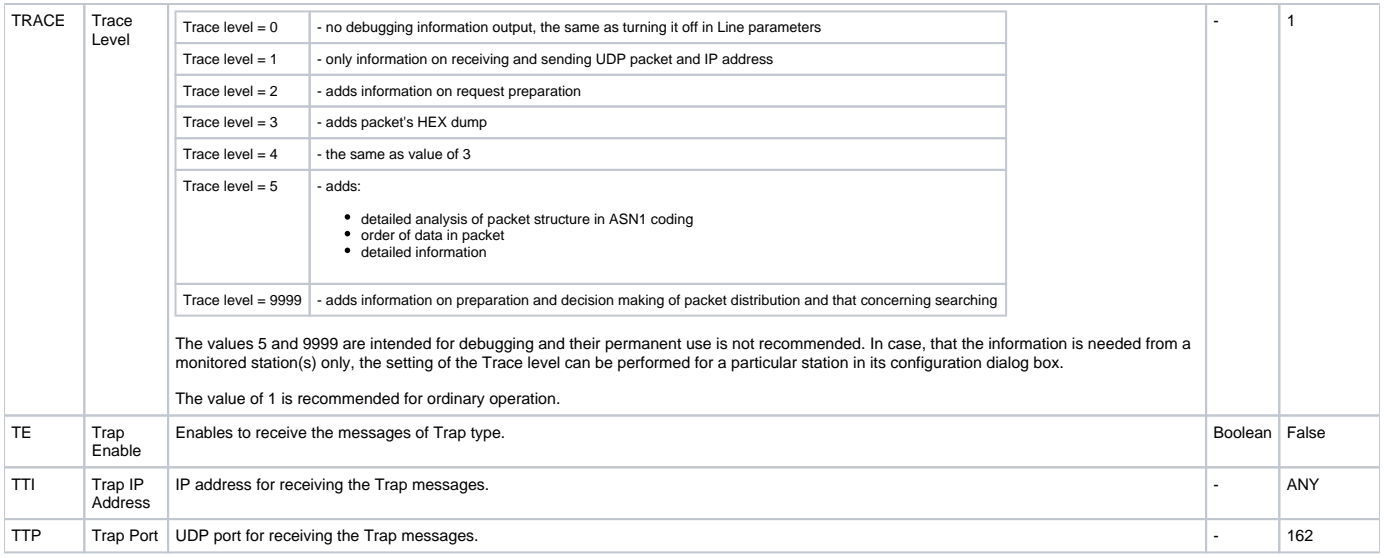

# <span id="page-1-3"></span><span id="page-1-2"></span><span id="page-1-0"></span>**Communication station configuration**

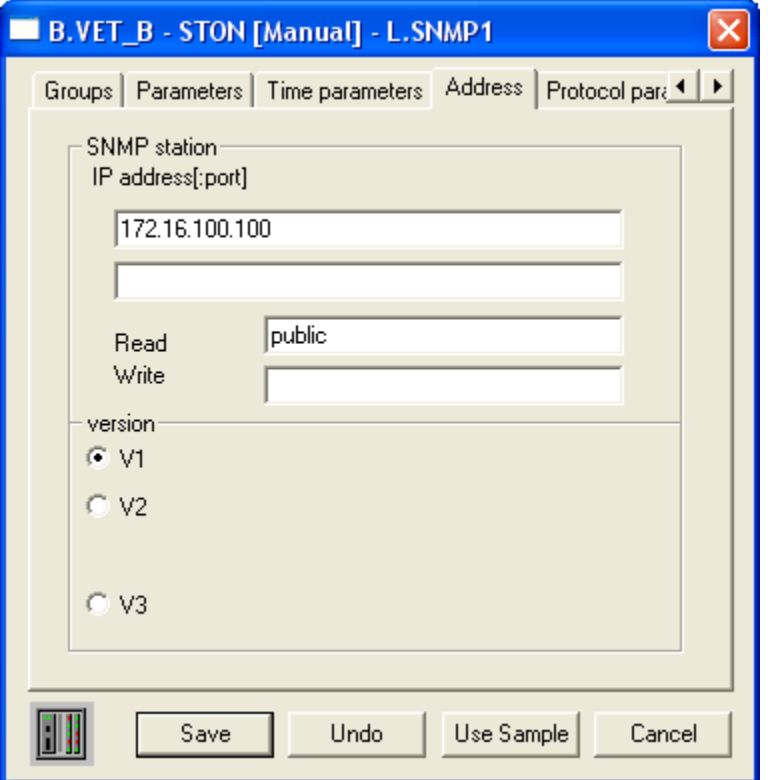

- Communication protocol: **SNMP Manager**.
- Station's address: it is defined in format IP\_address1[:port1], IP\_address2[:port2].

IP\_address may be set in decimal dotted notation (e.g. 192.168.0.1) or as a name, which assumes address translation by means of DNS or HOST. Address1 and Address2 concern the existence of primary and backup line / route. Address 2 is usable for example for server containing two network interface cards, which is connected to two different network segments available from two different lines.

Port is a number in range 1..65535 on which an SNMP agent expects communication to take place. As the default (if not stated, or set to 0) port the standard port 161 will be used.

#### **Note:**

- IF the line has only primary IP address configured (numerical or symbolic), UDP packets are sent from this socket to both IP addresses of the station. One numerical primary IP address of line + two IP addresses of the station are valid for network topology where the local network is non redundant but the remote network (where the station is located) is accessible via two redundant communication paths.
- If the line has both IP addresses configured, UDP packets to IP\_address1 leave from the primary IP address of the line and UDP packets to IP\_address2 leave from the backup IP address of the line.

The situation when e.g. IP\_address1 is not configured conforms to the topology when the station is connected to backup communication path only.

#### **Protocol**

Employed version of SNMP protocol – one of options can be selected:

- SNMP\_V1 the oldest version does not support any secured access to SNMP agent. It distinguishes only object that are freely accessible (public) and those belonging to a restricted group (private).
- SNMP\_V2 a version that supports authentication to access individual data types an agent might (not) provide a particular set of data for an anonymous user (a manager,...) and different data for a user whose identity has been verified by entering correct name and password.
- SNMP\_V2C the same as  $SNNP_V2$  the D2000 system does not distinguish these variants.
- SNMP\_V3 so far the latest protocol version besides functions provided by SNMP\_V2C, supports functions for authentication and encryption. It requires entering the name of an authentication server and authentication keys, to authenticate prior to communication with an agent, and keys for encrypting communication.

SNMP\_V2, SNMP\_V2C and SNMP\_V3 are not supported yet. Neither the writing into SNMP agent nor reading MIB branches as a table (structured I/O tags or directly entered structure entries) are supported.

# Station protocol parameters

The following station protocol parameters can be set:

#### **Table no. 2**

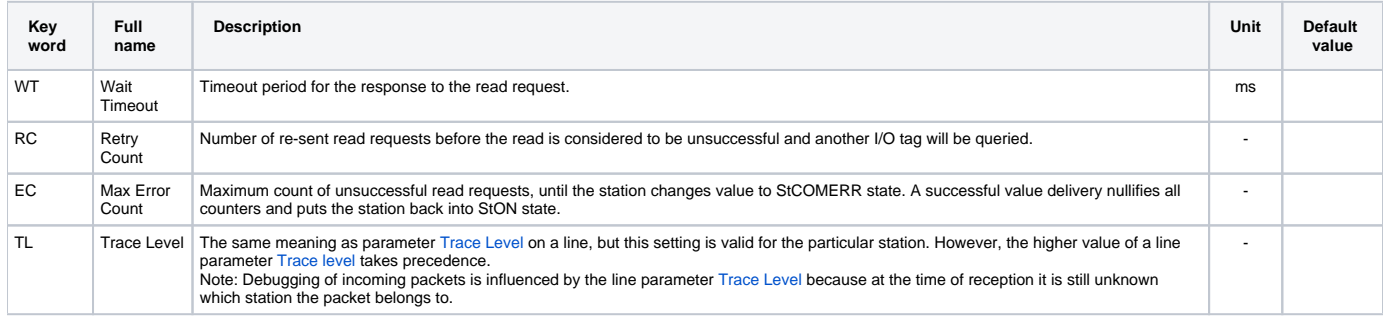

## <span id="page-2-0"></span>**I/O tags configuration**

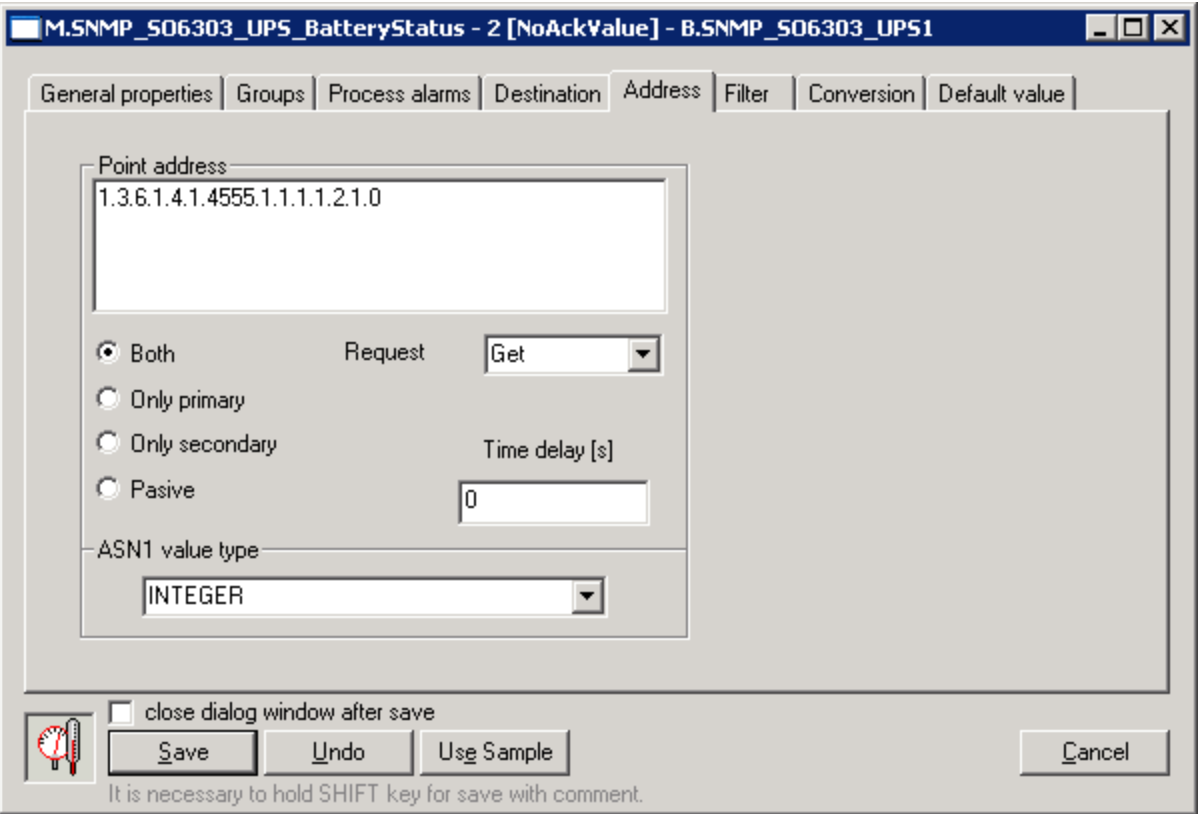

**Address1**: Address of I/O tag. Address is displayed in number format e.g.: 1.3.6.1.2.1.1.1.0 An I/O tag with an address defined like that will all be read on a line, that is just operational (a primary or a backup line is determined according to the result of reply to previous request or possibly could be switched manually).

I/O tag with the address set by this way will be red always in active line (primary line, if this line is not available, then in case of need the backup line is automatic switched).

Information on availability of the primary or backup IP address of device can be found out using by so called forced addressing - just select the option Only primary or Only secondary. Thus we ensure, that value acquisition of I/O tag is required on that line only. The option Both is default one, when the values of I/O tags are acquired continuously on both lines. The option Passive indicates, that this I/O tag is not directly called, but its value is acquired indirectly as a copy of a value of another I/O tag with the same address but in the state e.g. Only primary.

If I/O tag, with entered OID address, does not exit, the SNMP agent returns an error code with different OID address (because the object with required OID dos not exist) and therefore the communication will be denoted as unsuccessful. The I/O tag passes to the "Unknown value" state. If it is necessary to indicate the line status by value change and not by the validity of object's value, the object of DI type can be created, an integer value (e.g. UpTime) can be asked for and automatic number to boolean conversion can be utilised, where 0 is converted to false and the others to True. The object properties can be then adjusted to use a substitute value and to set the default to False. Then the object may acquire only the values True or False in dependence on object's availability in SNMP agent.

#### <span id="page-3-0"></span>**Request:** Default value Get causes the values will be read by SNMP request Get.

Some devices have problems to give value by Get, if it is the item of field. Then, you must configure the type of request GetNext and the address should be OID of previous object (to find the address, use java application [MIB Browser \(http://tl1.ireasoning.com/mibbrowser.shtml\)](http://tl1.ireasoning.com/mibbrowser.shtml) that reads whole tree of values and detects the OID address of previous object).

Time delay: Offers a possibility to set a delay period for particular I/O tags – to optimize the network's load. This time is added to the current time after a successful call and next call request will processed as soon as the current time is greater than or equal to the time calculated in this way. If the object's value is unknown, the object will be included in communication in the next call (according to the time parameters of station) regardless of the delay time.

Parameter Time delay does not influence the processing of TRAP messages if the TRAP has the same address than address of I/O tag.

After receiving the value from SNMP agent, the conversion will be done according to real type of value in SNMP protocol and required type in D2000 system. If it is not possible to carry out the conversion, the value will be in unknown state and a report about the wrong conversion will be logged into a trace file.

**ASN1 value type**: Specifies, the value type in SNMP agent's response. It also determines applicable conversions. The value type can be detected in MIB database (note MIB database browser is not a part of the solution). One of freely available browsers can be used and desired data format can be set. It is recommended to use java application MIB Browser (<http://tl1.ireasoning.com/mibbrowser.shtml>).

#### Possible value types:

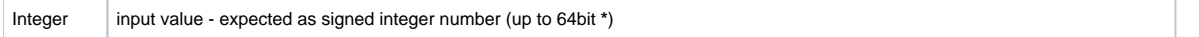

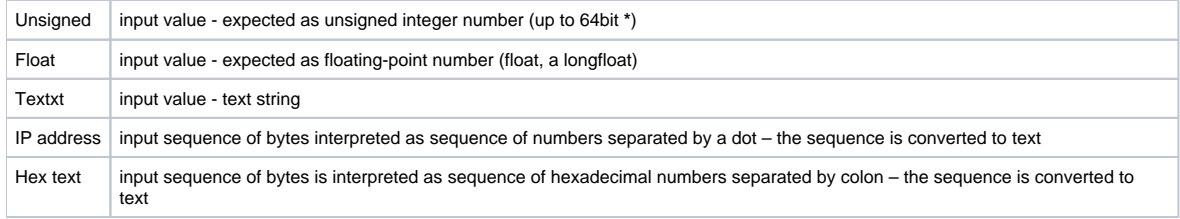

The value types IP address and Hex text can be applied to an arbitrary input data type, which will be further handled with as sequence of bytes. E.g., the input value of text type with value "test@ipesoft.sk" can be interpreted in following ways:

Text: "test@ipesoft.sk"

IP address: "112.101.114.105.99.104.64.105.112.101.115.111.102.116.46.115.107"7" Hex text: "70:65:72:69:63:56:40:69:70:65:73:6F:66:74:2E:73:6B"

These methods were introduced to support cooperation with IP and MAC addresses of network interfaces.

**\*** System D2000 support values of objects in maximum range of 32 bits for integer types. Therefore, if the number is bigger then the maximum value of the 32 bit range will be assigned to it. If the input object of D2000 system is of Ai type, the system will attempt to convert it to Real.

#### Permissible types: **Di**, **Ci**, **Ai**, **TxI**, **TiR**, **TiA**

The following table shows the supported conversions of value types:

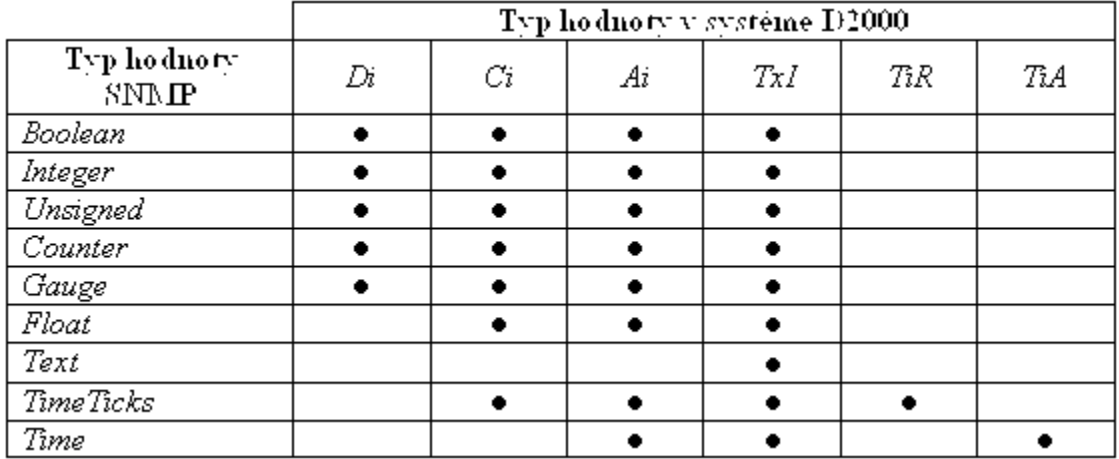

• admissible conversion

### <span id="page-4-0"></span>**Trap messages receiving and processing**

Protocol SNMP also allows, except for cyclic value reading, to send messages about important events. This messages are called Traps. SNMP agent sends the Traps to the configured IP address and port (by default 162) (elementary devices support to send Traps to one IP address and port, advance ones send Traps to more addresses).

The parameter [Trap IP address](#page-1-2) must by configured to activate a task that receives the Traps on the port [Trap port](#page-1-3). Trap receiving is supported in the version V1 and V2C of protocol SNMP. Default mode - one device send Traps to one version of protocol. To receive Traps from particular device, I/O tags with following text addresses (there is no need all of them) must be configured on the station:

#### **Text addresses of I/O tags for Traps in SNMP protocol, version V1:**

<span id="page-4-3"></span><span id="page-4-2"></span><span id="page-4-1"></span>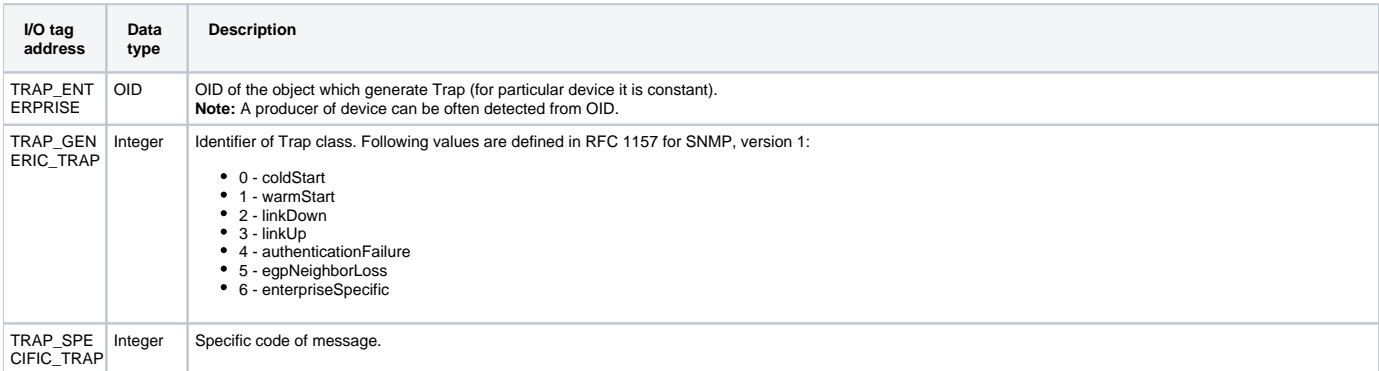

<span id="page-5-3"></span><span id="page-5-2"></span><span id="page-5-0"></span>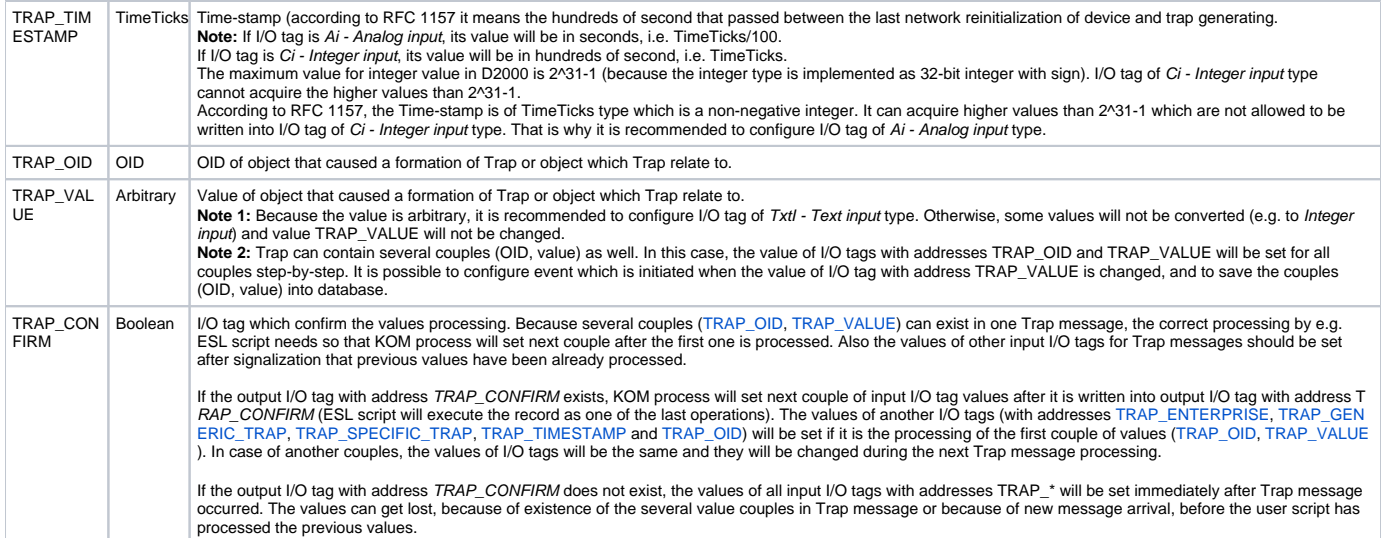

# <span id="page-5-4"></span>**Text addresses of I/O tags for Traps in SNMP protocol, version V2C:**

<span id="page-5-1"></span>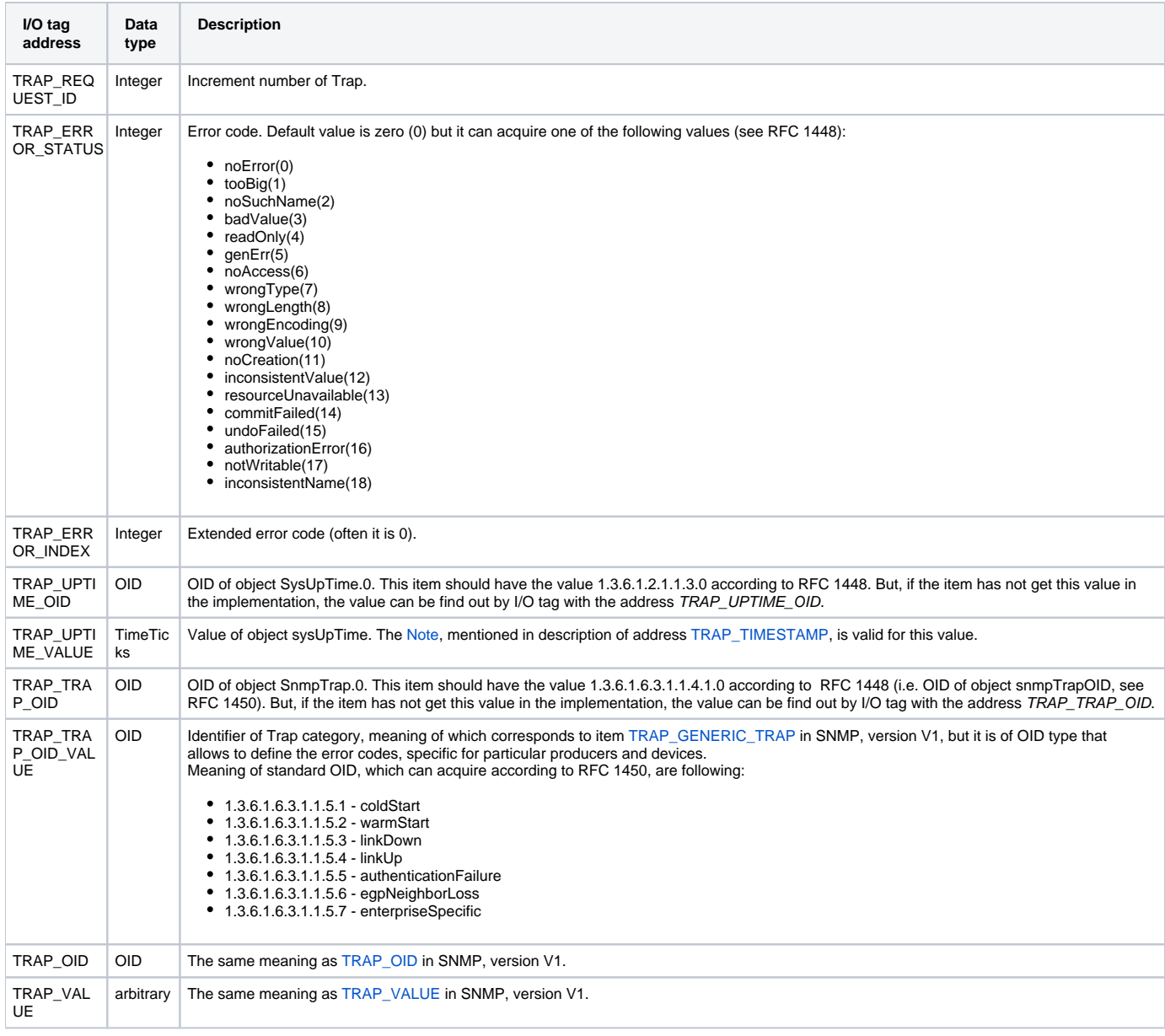

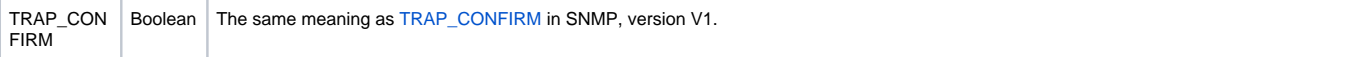

**Note 1:** It will be sufficient to configure the input I/O tags with addresses TRAP\_OID, TRAP\_VALUE and output I/O tag with address TRAP\_CONFIRM to confirm the value processing.

Note 2: If the parameter Trap enable has been already configured on the line, the individual task will be activated because of Trap messages processing. This task will receive the messages on the chosen UDP port, number of which specifies a link parameter Trap port (default 162).

If the Trap message processing is configured on the line with address ANY or ALL and on the particular port, it is not possible to configure the Trap message processing on another line and use the same port. It causes a collision. But it is possible to configure another parameter Trap port (e.g. 163) and set, on the devices, the sending of this messages to another port (e.g. 163).

**Note 3:** In a redundant system, user must take into consideration that SNMP agents usually support the sending traps to just one IP address (set in advance). Therefore, when redundancy is applied, everything will be ready for receiving traps on the side of D2000 system, but the monitored devices will send traps to the original address. A support of DDNS could be a solution but only in case that SNMP agent can use DNS services.

User must ensure so that the lines will not use the same network interface on the same UDP port. A line with IP address configuration as ANY basically causes blocking (restricting) UDP port on all network interfaces, which may collide with another TCP-UDP line.

## <span id="page-6-0"></span>**Browsing and reading the tree of values from scrip**

The version D2000 7.02.006 and higher supports the dynamic address change of I/O tag by TELL command [SETPTADDR](https://doc.ipesoft.com/display/D2DOCV11EN/D2000+Tell+-+command+Syntax#D2000TellcommandSyntax-setptadr). This address together with I/O tag address [GETNEXT\\_OID](#page-6-1) allow to browse and read the whole tree of values by SNMP request [GetNext](#page-3-0).

<span id="page-6-1"></span>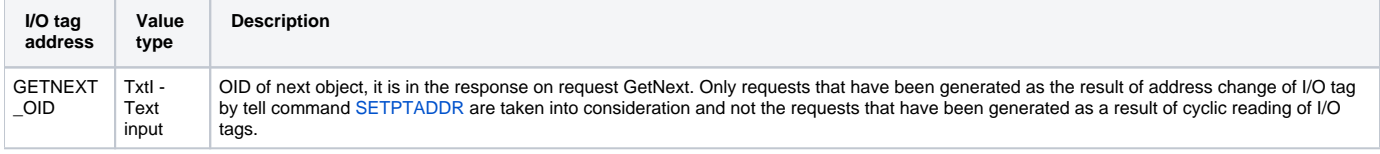

To read the tree of values, you should configure two input I/O tags of TxtI - Text input type. One of them has the special address GETNEXT\_OID. Tell command [SETPTADDR](https://doc.ipesoft.com/display/D2DOCV11EN/D2000+Tell+-+command+Syntax#D2000TellcommandSyntax-setptadr) set the address of the second I/O tag.

After the address is set the KOM process will generate the request to read the I/O tag. If the request GetNext is in address (e.g. SETPTADDR M. MySnmpVariable 1.3.6.1.2.1.1 TYPE=3;RQ=1), the OID (sent with reply) will be recorded into I/O tag with address GETNEXT\_OID (e.g. 1.3.6.1.2.1.1.1.0). After that, the new tell command containing this address (SETPTADDR M.MySnmpVariable 1.3.6.1.2.1.1.1.0 TYPE=3;RQ=1) can be sent and so on.

Example of ESL script that shows the browsing and reading the first 100 objects from tree starting with address 1.3.6.1.2.1.1 and recording the OID addresses and values into the structure obilist:

```
 ENTRY query_device_OnClick
 INT _ret
 TIME _t
 TEXT _currOID ; OID of object prior to object being read
 INT _obj_count ; number of read objects
RECORD (SD.OID Value) objlist ; structure for storing OID+value of read objects
\text{obj\_count} := 0 _currOID := "1.3.6.1.2.1.1" ; start browsing the tree from successor of this OID
 DO_LOOP
   _t := M.SNMP_VariableAddress\TIM ; remember original time
   _ret := COMMAND "SETPTADDR M.SNMP_VariableAddress " + _currOID + " TYPE=3;RQ=1" ON SELF.KOM
   EXIT_LOOP _ret # _ERR_NO_ERROR
  DO LOOP ; wait till the time of variable changes
      EXIT_LOOP _t # M.SNMP_VariableAddress\TIM
     DELAY 1[ms]
   END_LOOP
   EXIT_LOOP ! M.SNMP_VariableAddress\VLD ; invalid - error reading value from SNMP
   \text{obj\_count} := \text{obj\_count} + 1 REDIM _objlist[_obj_count]
    _objlist[_obj_count]^OID := M.SNMP_GetNextOid ; OID of object
   _objlist[_obj_count]^Value := M.SNMP_VariableAddress ; value of object
    EXIT_LOOP _obj_count > 100 ; I need only first 100 values
    _currOID := M.SNMP_GetNextOid ; OID of the object which came with GetNext request
  END_LOOP
END query_device_OnClick
```
### <span id="page-7-0"></span>**Literature**

#### **RFC**

<http://www.ietf.org/rfc.html> <http://www.rfc-editor.org/rfcsearch.html>

#### **SNMP**

<http://www.snmplink.org> <http://www.simpleweb.org/ietf/rfcs/rfcbymodule.html> [http://publib.boulder.ibm.com/infocenter/tpfhelp/current/index.jsp?topic=/com.ibm.ztpf.doc\\_put.01/gtpc1/gtpc1m0a.htm](http://publib.boulder.ibm.com/infocenter/tpfhelp/current/index.jsp?topic=/com.ibm.ztpf.doc_put.01/gtpc1/gtpc1m0a.htm) <http://www.svetsiti.cz/view.asp?rubrika=Tutorialy&temaID=23&clanekID=32> <http://www.microsoft.com/technet/archive/winntas/maintain/featusability/networkm.mspx?mfr=true>

#### **ASN.1**

<http://asn1.elibel.tm.fr/en/introduction/index.htm> <http://asn1.elibel.tm.fr/en/standards>

### <span id="page-7-1"></span>**Changes and modifications**

### <span id="page-7-2"></span>**Document revisions**

- 20. 3. 2006 1. version (testing version)
- 31. 7. 2007 2. version (SNMP in asynchronous mode)
- 16. 1. 2009 GetNext support

**Related pages:**

[Communication protocols](https://doc.ipesoft.com/display/D2DOCV11EN/Communication+Protocols)